# **Proyecto final de curso Android: Fundamentos de Programación ( julio-noviembre 2014)**

*Nombre de la aplicación:* Controlador Alimentos

*Autor:* Ibáñez Paricio, Miguel

## *Qué hace la aplicación:*

Gestión de stock de alimentos para hogares o restaurantes, evitando el desperdicio de comida mediante avisos configurables en tiempo.

### *Licencia:*

Autorizo la difusión del código fuente con fines educativos siempre que se haga [referencia al autor bajo los términos generales de la licencia "Academic Free License](http://opensource.org/licenses/academic.php)  v.3.0".

### *A destacar:*

- Diseño en 1 pantalla, mediante ViewPager y varios fragments.
- Utilización de alarmas para automatizar las notificaciones.
- Recursos adaptados a todas las densidades de pantalla.
- Requiere la app Barcode Scanner para funcionalidad completa (funcional 100% sin ella).
- Uso de BBDD SQLite
- Uso de Apis Google Maps y Google Places

### *Cómo lo hace:*

• El peso principal del programa recae el la Actividad principal, que es un contenedor de 4 fragments deslizantes en un View Pager,. El primer fragment sirve para añadir alimentos nuevos, se debe indicar nombre y fecha de caducidad (Obligatorio) y opcionalmente se puede leer el código de barras del producto, toda esta información se almacena en una BBDD SQlite. El segundo fragment permite añadir un alimento desde el histórico de 2 formas, eligiendo un elemento de un Spinner que contiene todos los alimentos introducidos hasta la fecha, o leyendo un código de barras que esté ya en la BBDD, en ambos casos se deberá indicar la fecha de caducidad. El tercer fragment nos mostrara los alimentos que tenemos actualmente en stock, cada elemento de la lista dispone de 2 botones,uno en forma de aspa con el que se podrá eliminar dicho producto y otro en forma de cubiertos que nos lanzará un diálogo en el que podremos escribir ingredientes y al pulsar aceptar nos lanzará una página de búsqueda de google con los resultados de receta + ingrediente elegido de la lista + ingredientes adicionales. En cuarto fragment nos muestra un mapa de google con los supermercados o establecimientos de venta de alimentos cercanos a nuestra posición.

- La aplicación cuenta con una pantalla de preferencias para configurar el radio de búsqueda de establecimientos y los días de anterioridad a la fecha de caducidad que queremos que la app nos notifique la próxima caducidad de un producto
- Las comprobación de la próxima caducidad se comprueba diariamente mediante un alarm manager, que lanza un servicio que a su ver nos lanza una notificación si tenemos un alimento que caduque en un tiempo inferior a hoy + días indicados en la pantalla de preferencias. Para evitar que el alarm manager se cancele al apagar el teléfono, se implementa un broadcast receiver que restablece dicho alarm manager encendemos el teléfono de nuevo.
- Cómo nota de funcionamiento se indica que no podemos añadir un alimento ya existente en el stock actual (se asume que no voy a comprar un alimento antes de consumir el que tengo)

### *Captura de pantallas:*

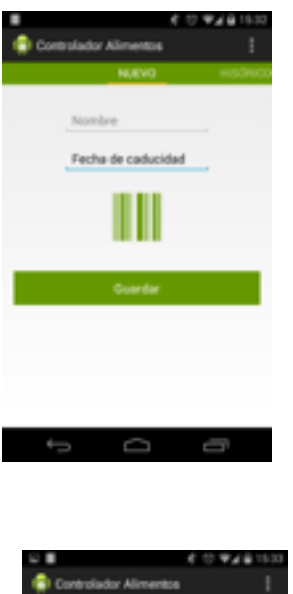

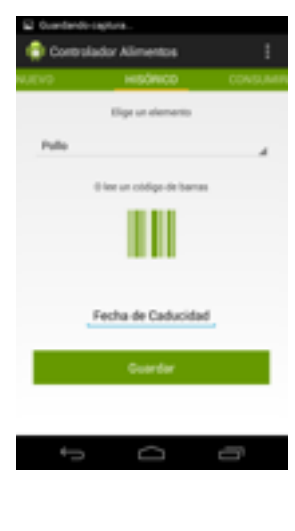

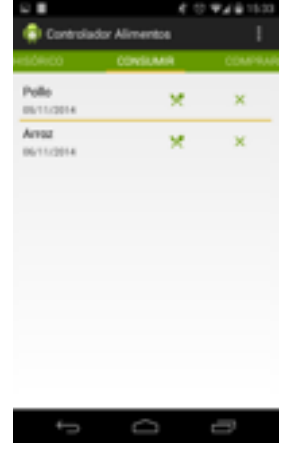

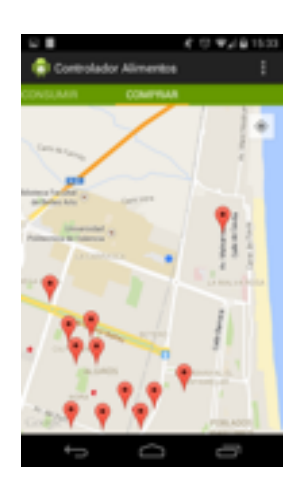